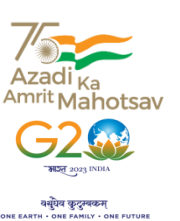

# રહસાબ વનયામર્શ્રીની ર્ચેિી

ઇન્ફોમેશન ટેર્નોલોજી વિભાગ નિસાિી ર્ૃવષ ય વનિવસકટી**,** નિસાિી યુનિવર્સિટી ભવન, એરૂ ચાર રસ્તા, દાંડી રોડ, નવસારી – ૩૯૬૪૫૦

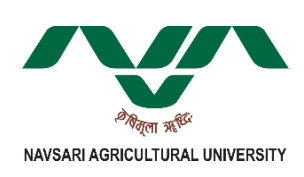

#### અગત્યનું

# પરિપત્ર

વિષય:- ઈન્ટિનેટ સ વિધા બાબત.

નવસારી કૃષિ યુષનવષસિટીનાતમામ યુષનટ/સબ યુષનટ/કોલેજોના વડાશ્રીઓ અને તમામ હોસ્ટેલોના રેક્ટરશ્રીઓને જણાવવાનું કે, આઈ.ટી. વિભાગ દ્ધારા સર્વર રૂમથી યુનિટ/સબ યુનિટ/તમામ હોસ્ટેલો/ તમામ કોલેજોને ફાયબર કનેષક્ટષવટી દ્વારા સીધી(ષબલ્ડીંગ થી ષબલ્ડીંગ) ઈન્ટરનેટની સુષવધા પૂરી પાડવામાું આવેછે. હાલ આઈ.ટી.ષવભાગ દ્વારા ઈન્ટરનટે સેવા માટેકોઈપણ પ્રકારની નેટિર્ક**AMC** કરવામાું આવેલ ન હોવાથી જયાુંસુધી ઈન્ટરનેટ સષવિસ માટેનવી **AMC** કરવામાું ન આવે તયાું સુધી આઈ.ટી.ષવભાગ દ્વારા ફક્ત સર્વર રૂમથી જે તે કચેરીની મુખ્ય લાઈન (બિલ્ડીંગ થી બિલ્ડીંગ) સુધીની કનેક્ટિવિટી ચેક કરી આપિામાું આિશે. જથે ી ઈન્ટિનલ ઈન્ટિનેટ **LAN ( Wire / Wireless )** ર્નેવટટવિટીની સમસ્યાઓના નિવારણ માટે જે તે યુનિટે પોતાની કક્ષાએ વ્યવસ્થા કરવાની રેહશે.

વધુમાું આપના યુષનટ/સબ યુષનટ/ હોસ્ટેલ કે કોલેજના કોમ્પ્યુરોમાું ઈન્ટરનેટ કનેષક્ટષવટી વ્યવષસ્થત મળી રહેતેમાટેદરેક કોમ્પ્યટુરમાું **Internet browser updated** રાખવુું અને **Browser**ની **History**, **Catch** તેમજ **Cookies**ને **Clear** કરતા રેહવ.ુું તેમજ ઈન્ટરનેટને લગતી કોઈપણ ફરરયાદ ફરજીયાત ફક્ત ઓનલાઈન **NCMS** પોટિલ દ્વારા અથવા ઓફલાઈન **<sup>7359445544</sup>** ઉપર સુંપકિ કરી નોંધ કરાવવાની રેહશે. સામેલ :- **NCMS** ની યુઝર મેન્યુઅલ.

trizcia

વનયુંત્રણ અવધર્ાિી(આઈ.ટી.)

<u>જા.નં.નડ્યુ/દિનિ/આઈ.ટી./ ૧૧૨ /૨</u>૦૨૪ નવસારી, તા.  $0 \angle / 0 \times / 0 \times 0$ 

નર્લ સવિનય િિાના (**e-**પરિપત્ર દ્વાિા જાણ સારૂ):-

(૧) યુષનવષસિટીના તમામ અષધકારીશ્રીઓ તરફ..

(િ) તમામ ડીનશ્રીઓ તરફ..

નર્લ િિાના (**e-**પરિપત્ર દ્વાિા જાણ તથા અમલ થિા સારૂ):-

(૧) યુષનવષસિટીની તમામ કચેરીઓના વડાશ્રીઓ તરફ..

(૨) યુષનવષસિટીની તમામ કોલેજોના રેક્ટરશ્રીઓ તરફ..

**Please consider your environmental responsibility. Before printing this circular message, ask yourself whether you really need a hard copy.**

## **User manual of Network Complaint Management System (NCMS) Portal**

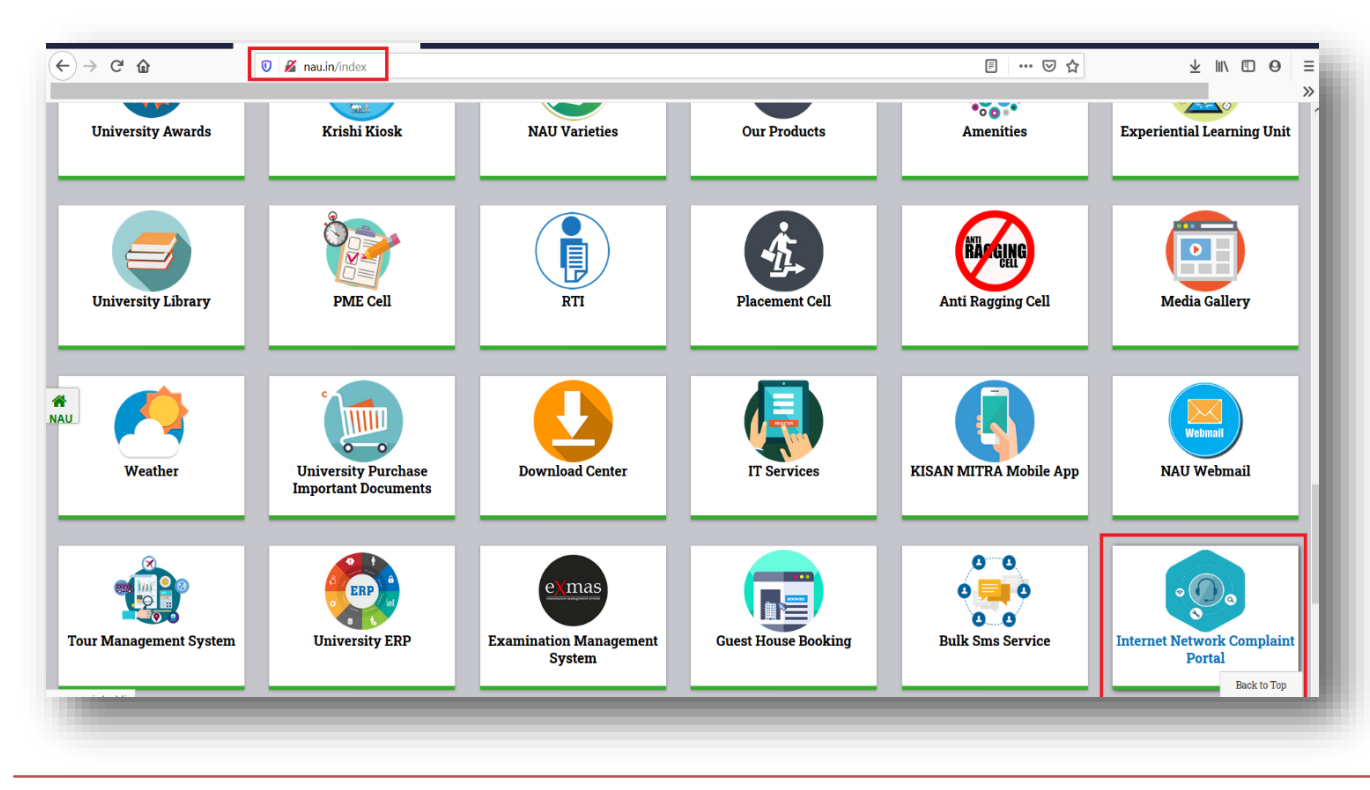

**1. Web View. [\(www.nau.in](http://www.nau.in/) -> Internet Network Complaint Portal or ncms.nau.in directly)**

User can Access Internet Network Complaint Portal from nau.in link box option and directly from ncms.nau.in**.**

#### **2. Login Page.**

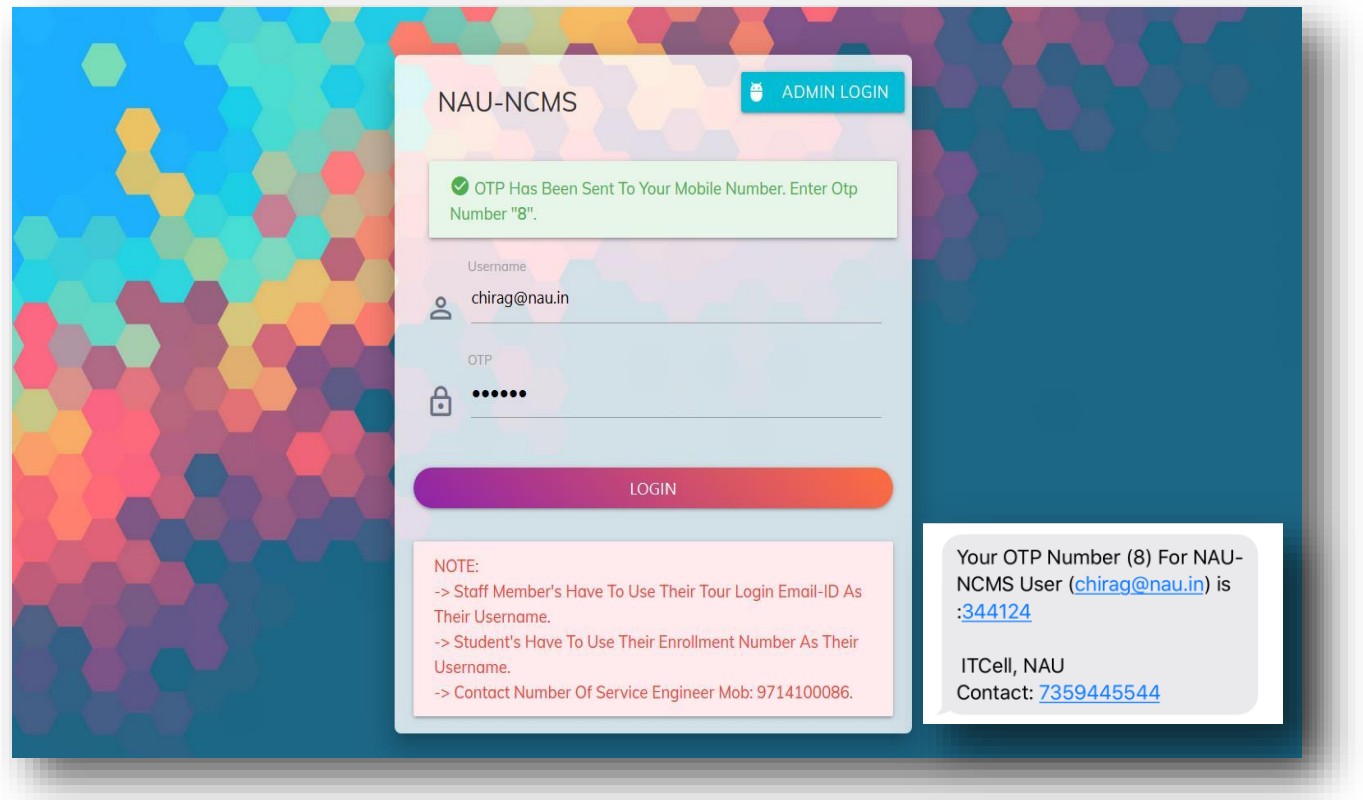

Note: Users does not require to register for this application. This application will be integrated with NAU SSO (Single Platform Solution System) & OTP based login system. Staff member can login through Email-ID and Students can login with their Enrollment Number only.

User can also book offline network complaint through calling on **7359445544**.

#### **3. Dashboard.**

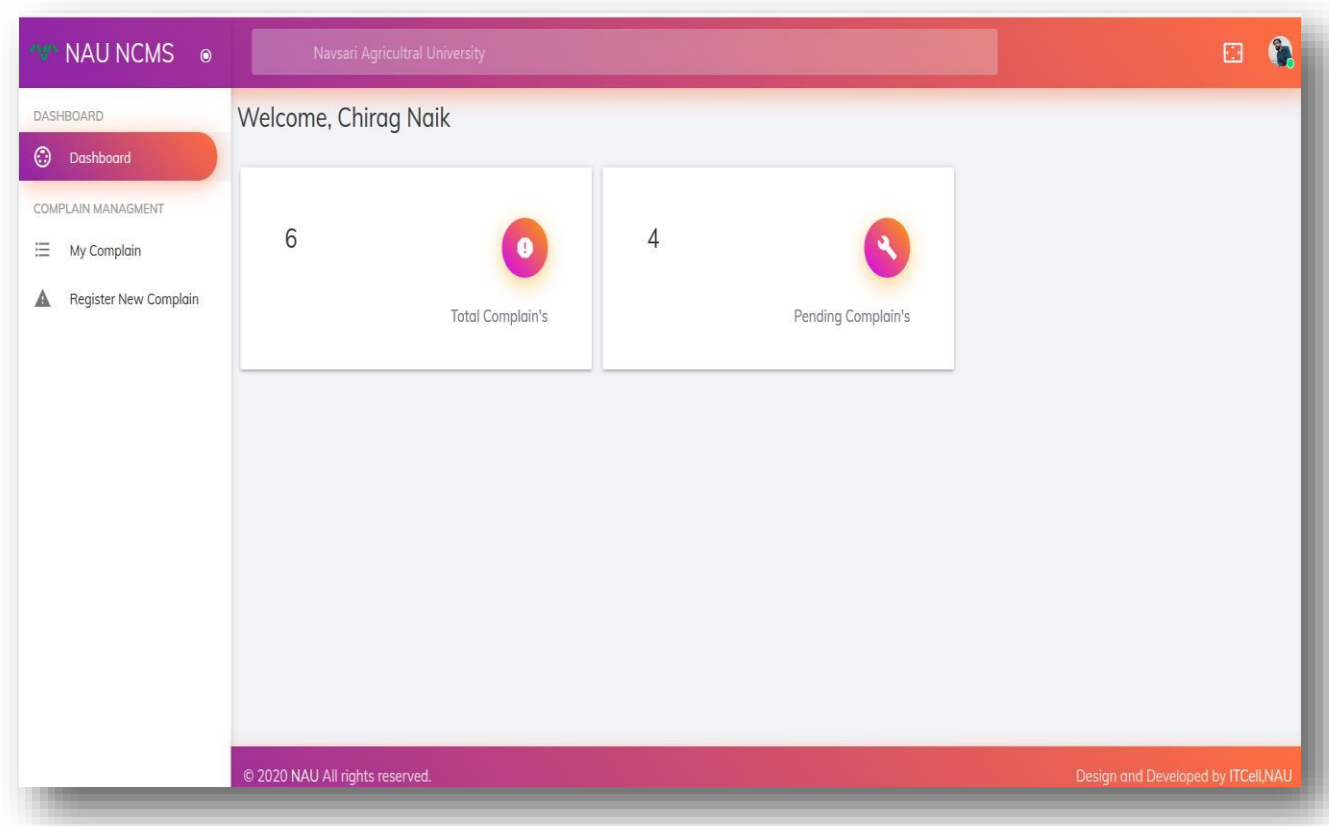

After click on login button the dashboard will display

- 1. Dashboard,
- 2. My Complain &
- 3. Register New Complain buttons.

The Dashboard will show total registered complains and pending complaints statistics.

#### **4. Register New Complain.**

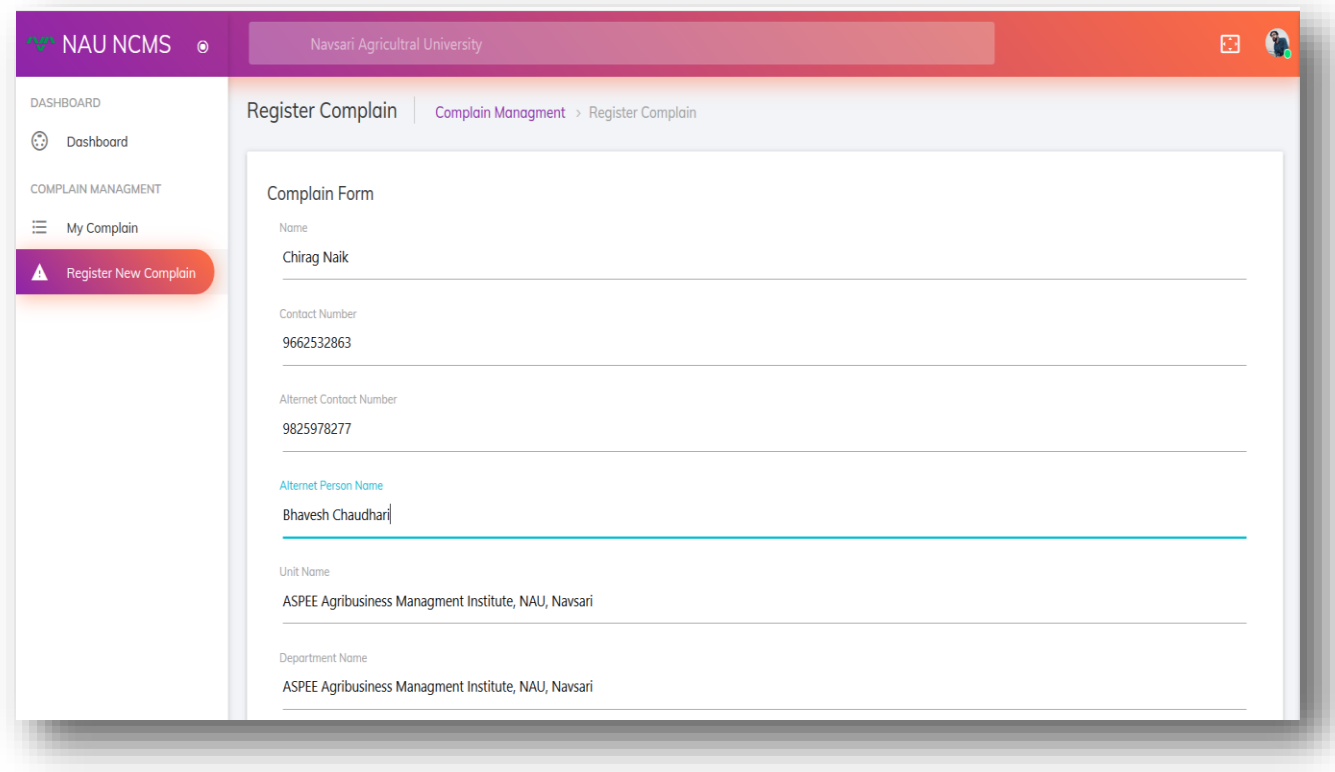

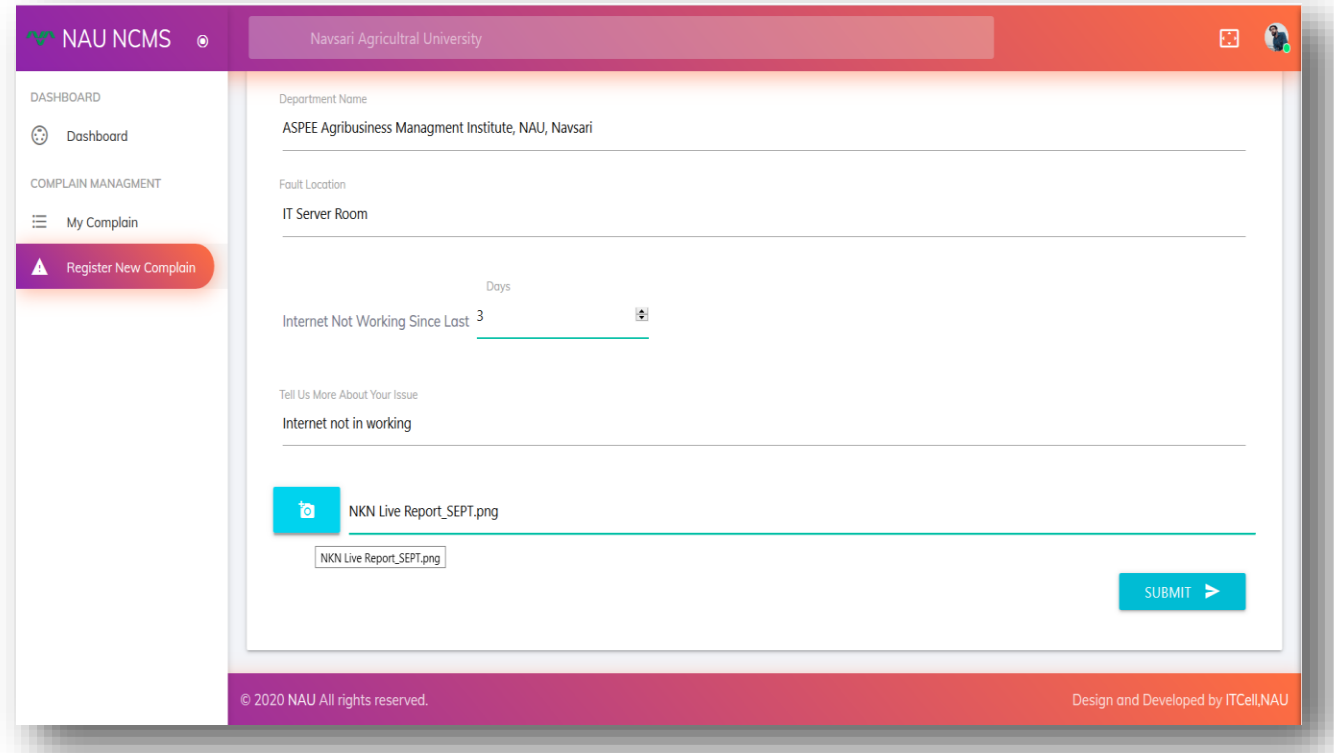

User can registered network complaint using Register New Complain option. User have to fill up the form with required details with photo upload. After providing all the above required information user is required to click Submit button. After successful submission message (Your Complain Has Been Recorded) will be appeared on screen and one SMS notification with tracking unique ID number will be send to user, service engineer and IT person on their registered mobile number.

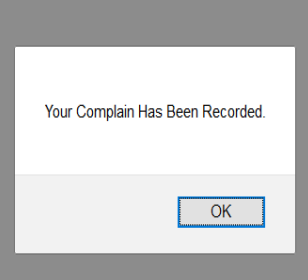

Your Complain Has Been Recorded Successfully.

Complain-ID: NAU/NCMS/ 170220/72646/ON

Technician will Assist You Soon

**ITCell, NAU** Contact: 7359445544

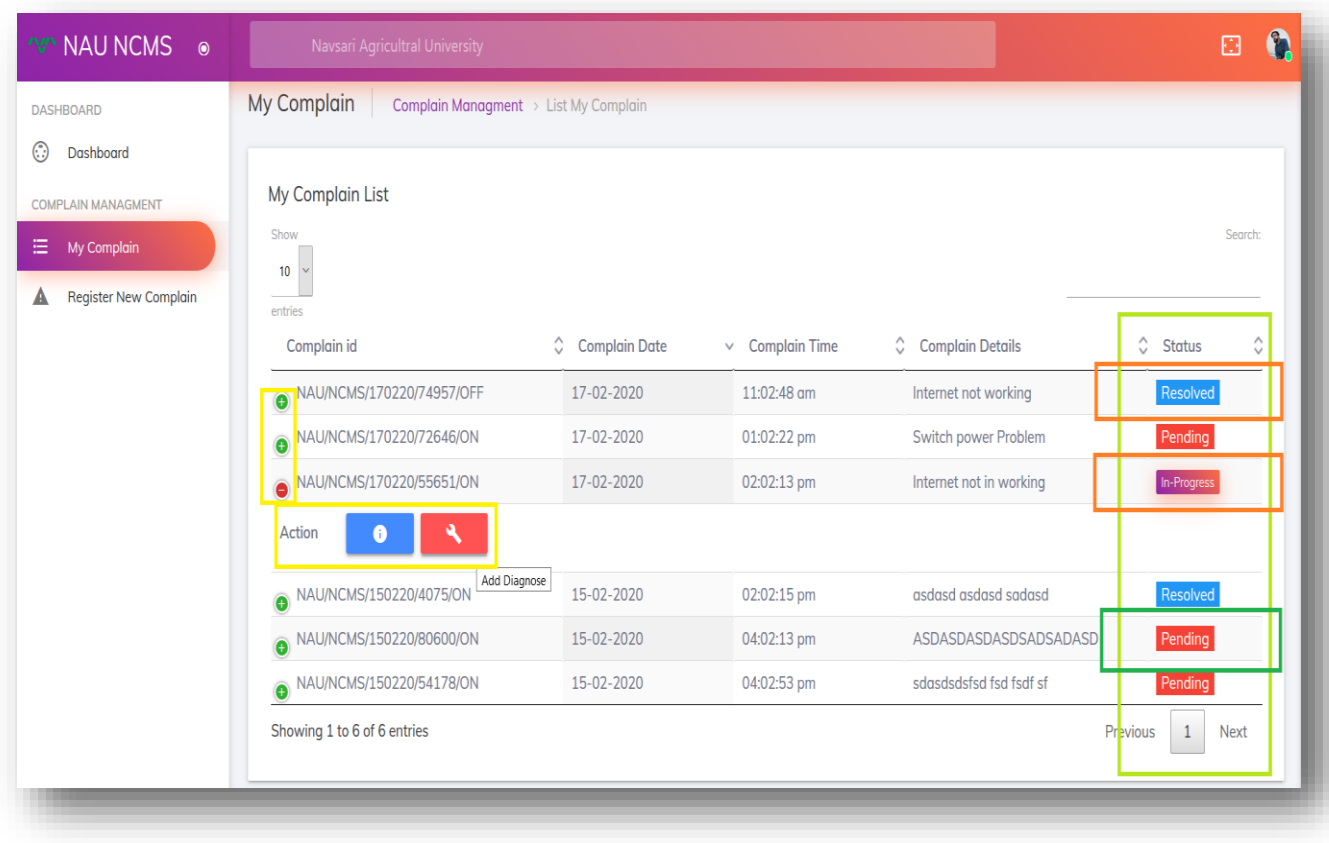

User can check their complain status, details and history from My Complain option. Here three type of status will be shown.

1. Pending (no action will be taken by service engineer), 2. In-Progress (service engineer taken this job) and 3. Resolved (service engineer solved this complain) and in action user can see details and history.

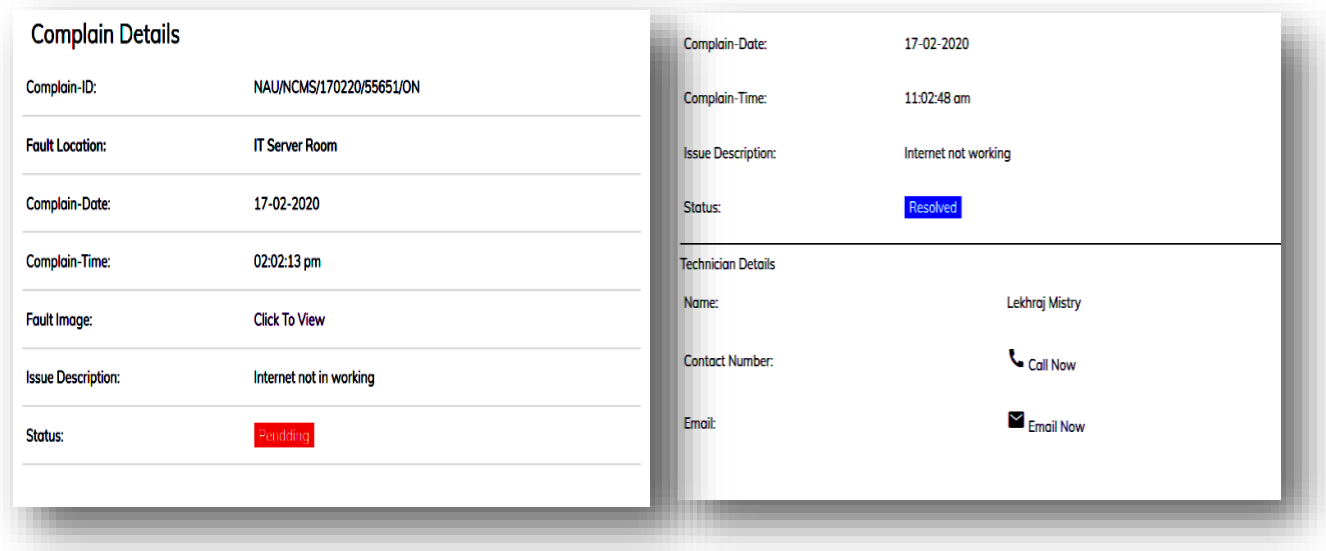

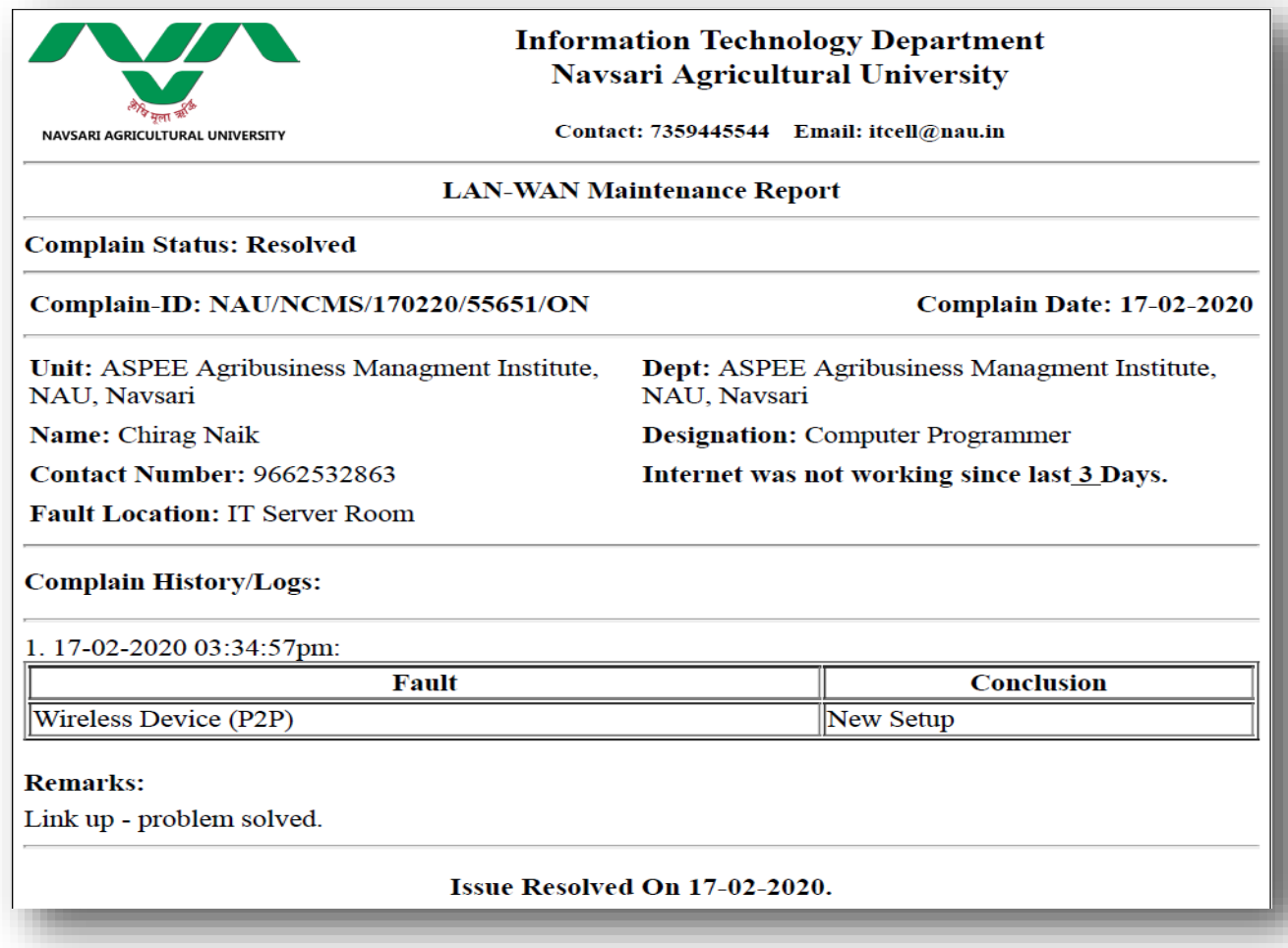

#### **6. SMS Notification.**

User, service engineer and IT department will get timely SMS notification each and every step of maintenance activity.

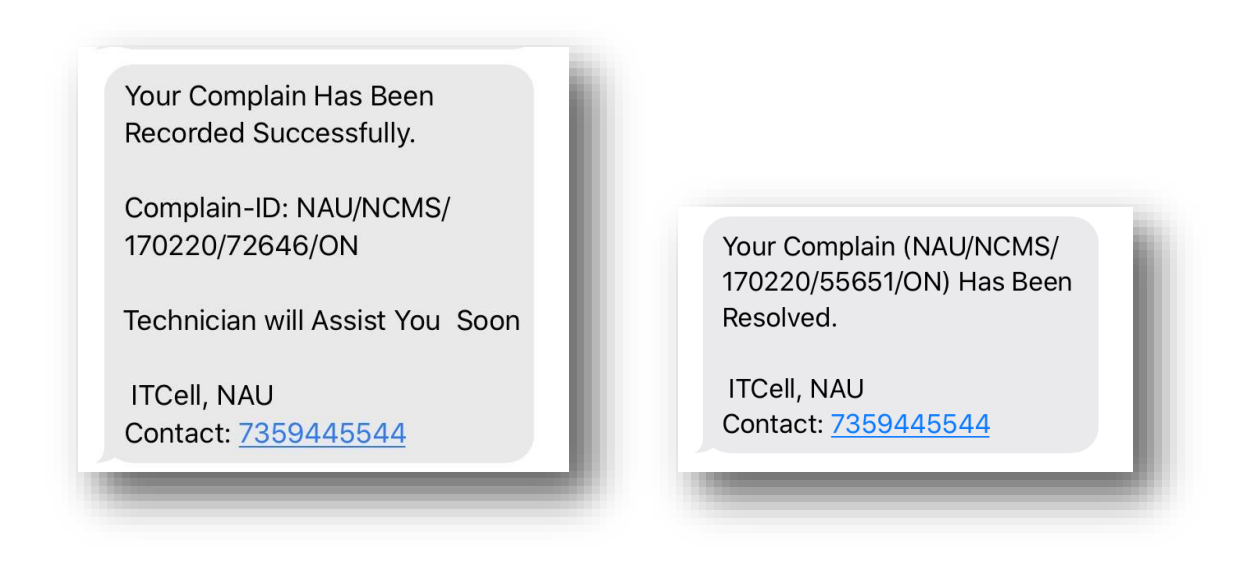

**1. Mobile View. [\(www.nau.in](http://www.nau.in/) -> Internet Network Complaint Portal or ncms.nau.in directly)**

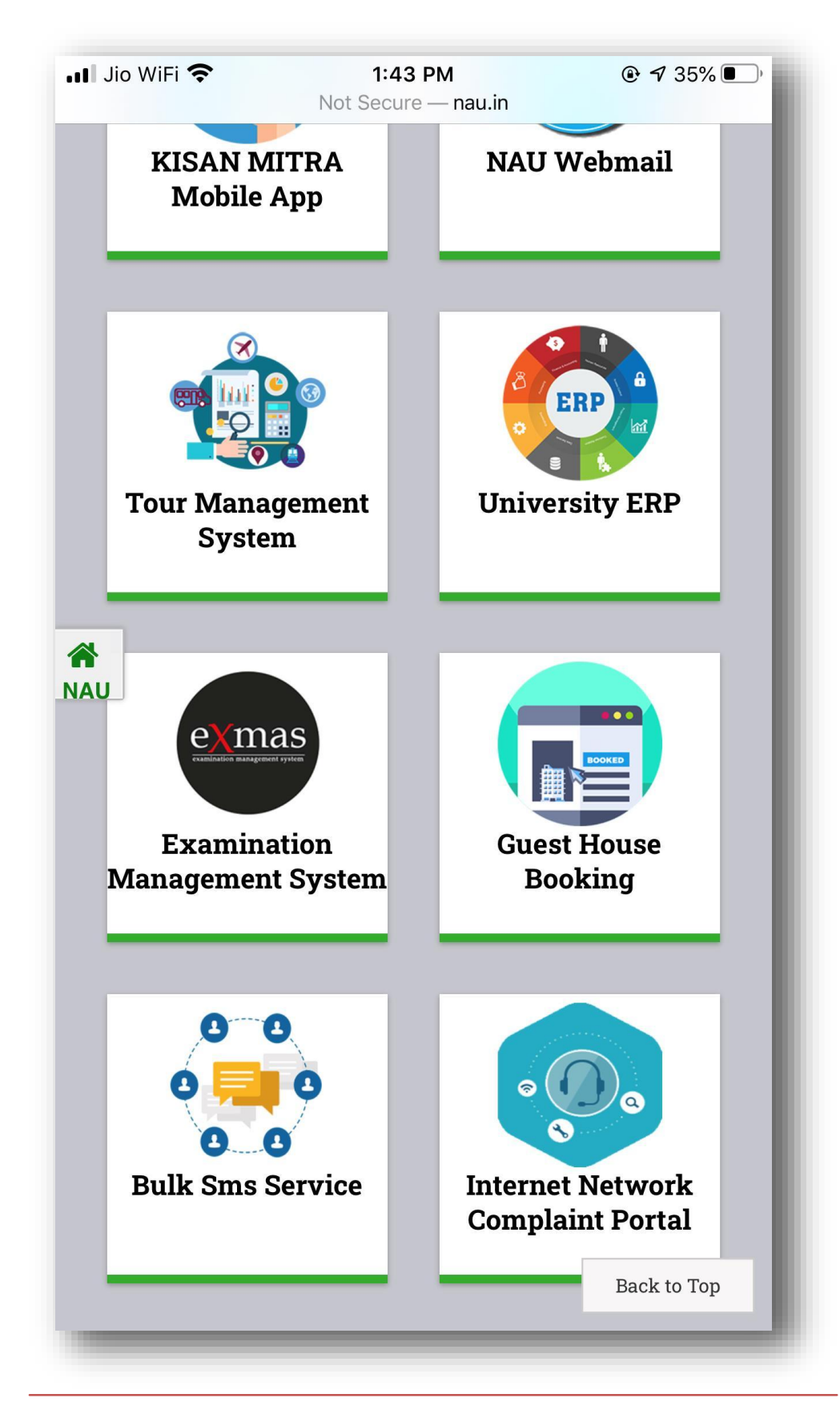

User can Access Internet Network Complaint Portal from nau.in link box option and directly from ncms.nau.in**.**

#### **2. Login Page.**

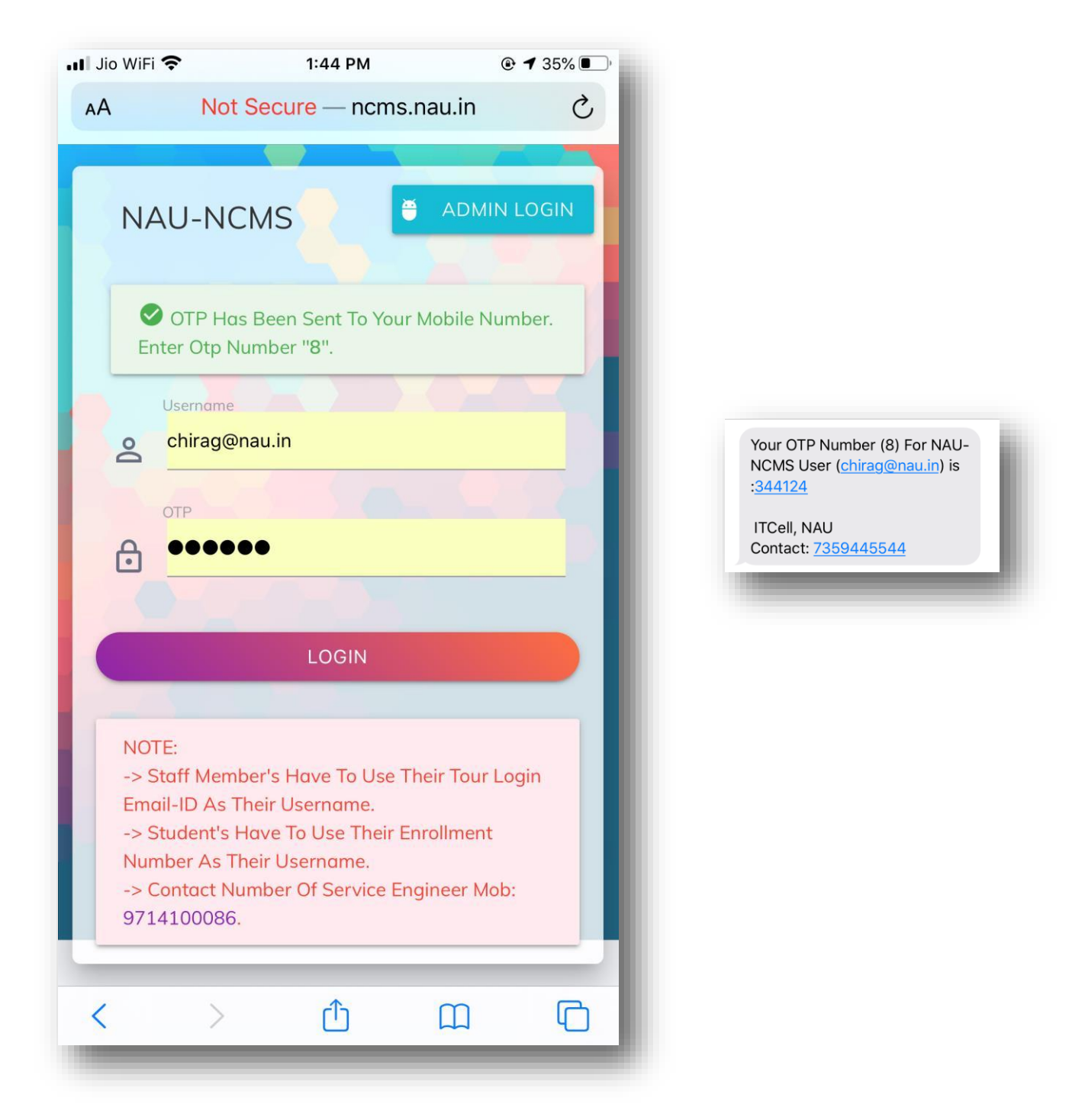

Note: Users does not require to register for this application. This application will be integrated with NAU SSO (Single Platform Solution System) & OTP based login system. Staff member can login through Email-ID and Students can login with their Enrollment Number only.

User can also book offline network complaint through calling on **7359445544**.

#### **3. Dashboard.**

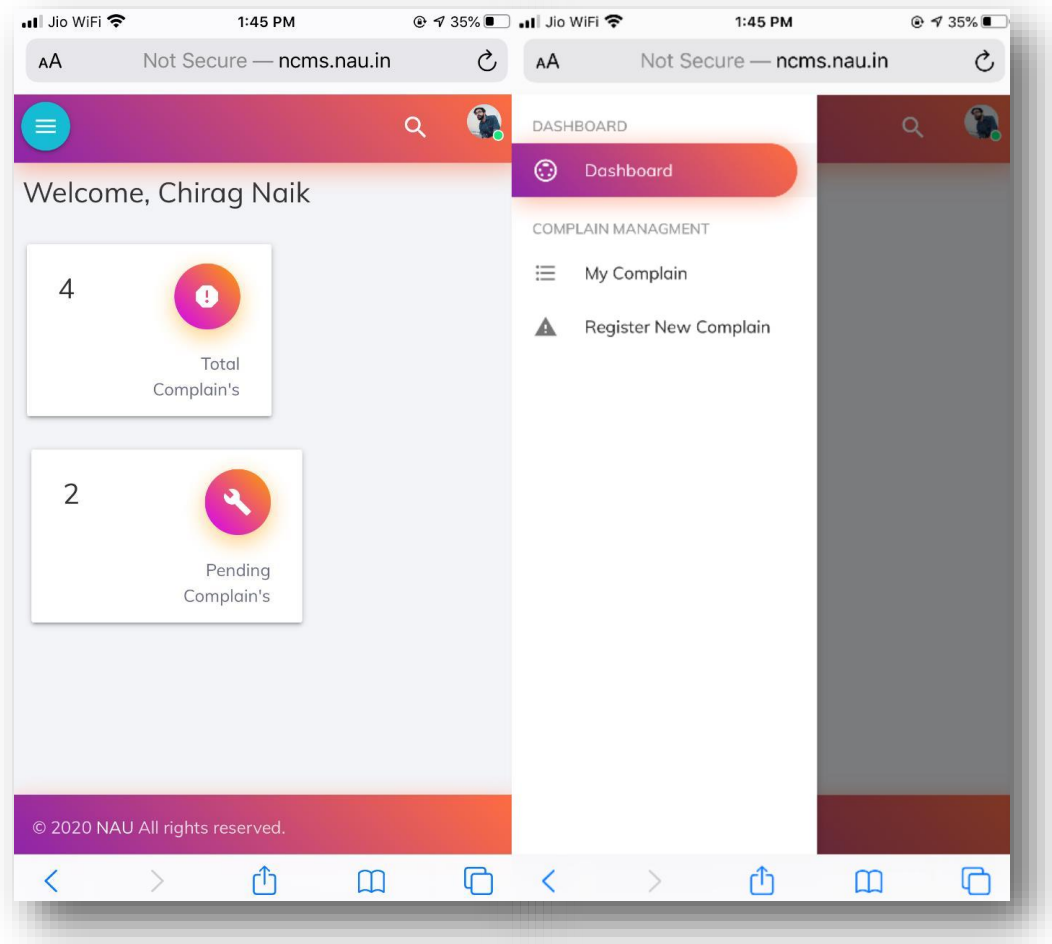

After click on login button the dashboard will display

- 1. Dashboard,
- 2. My Complain &
- 3. Register New Complain buttons.

The Dashboard will show total registered complains and pending complaints statistics.

### **4. Register New Complain.**

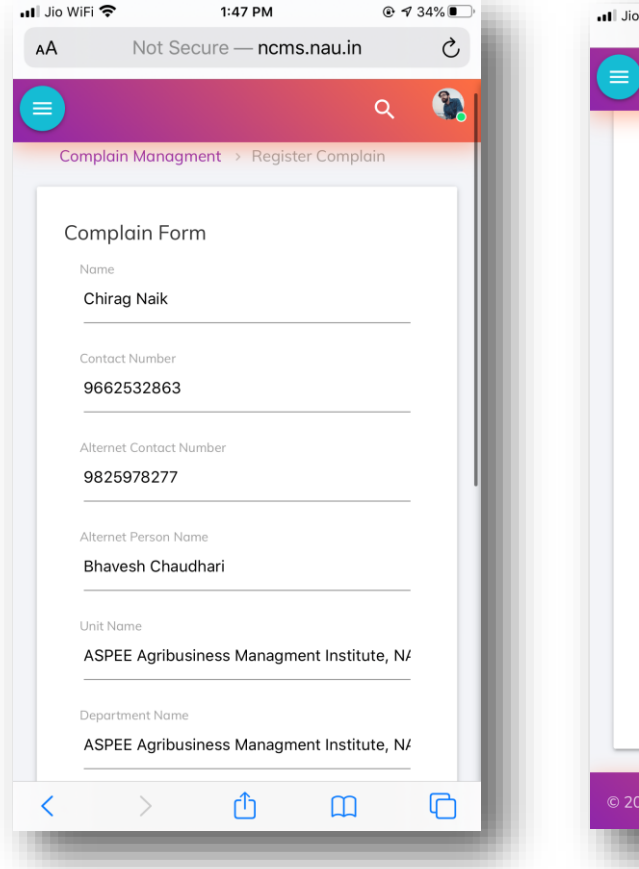

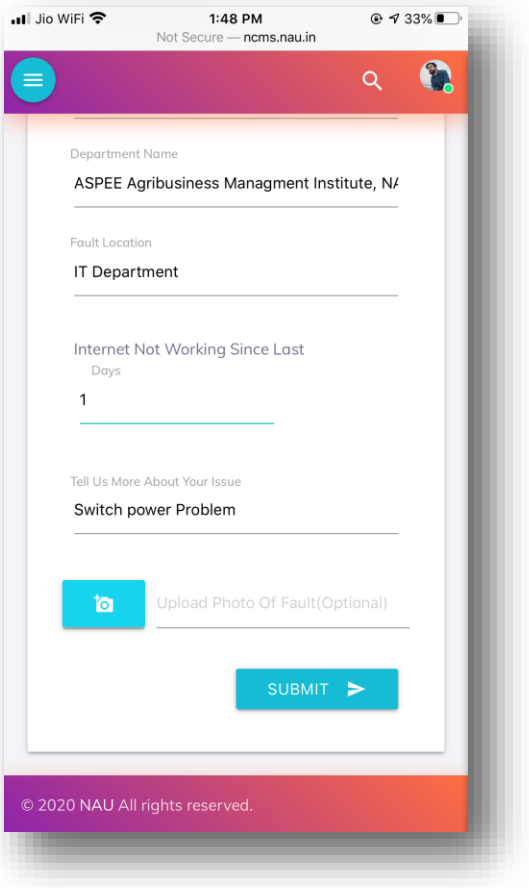

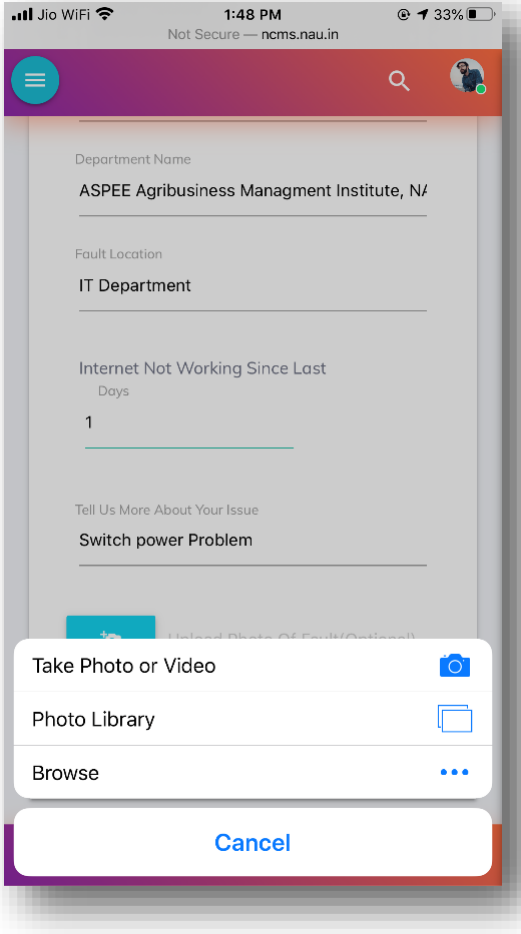

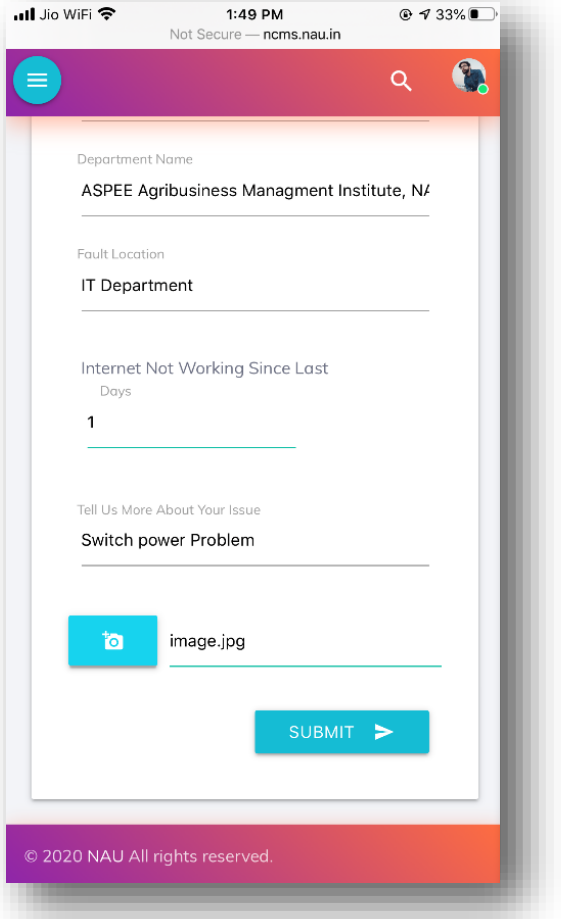

User can registered network complaint using Register New Complain option. User have to fill up the form with required details with photo upload. After providing all the above required information user is required to click Submit button. After successful submission message (Your Complain Has Been Recorded) will be appeared on screen and one SMS notification with tracking unique ID number will be send to user, service engineer and IT person on their registered mobile number.

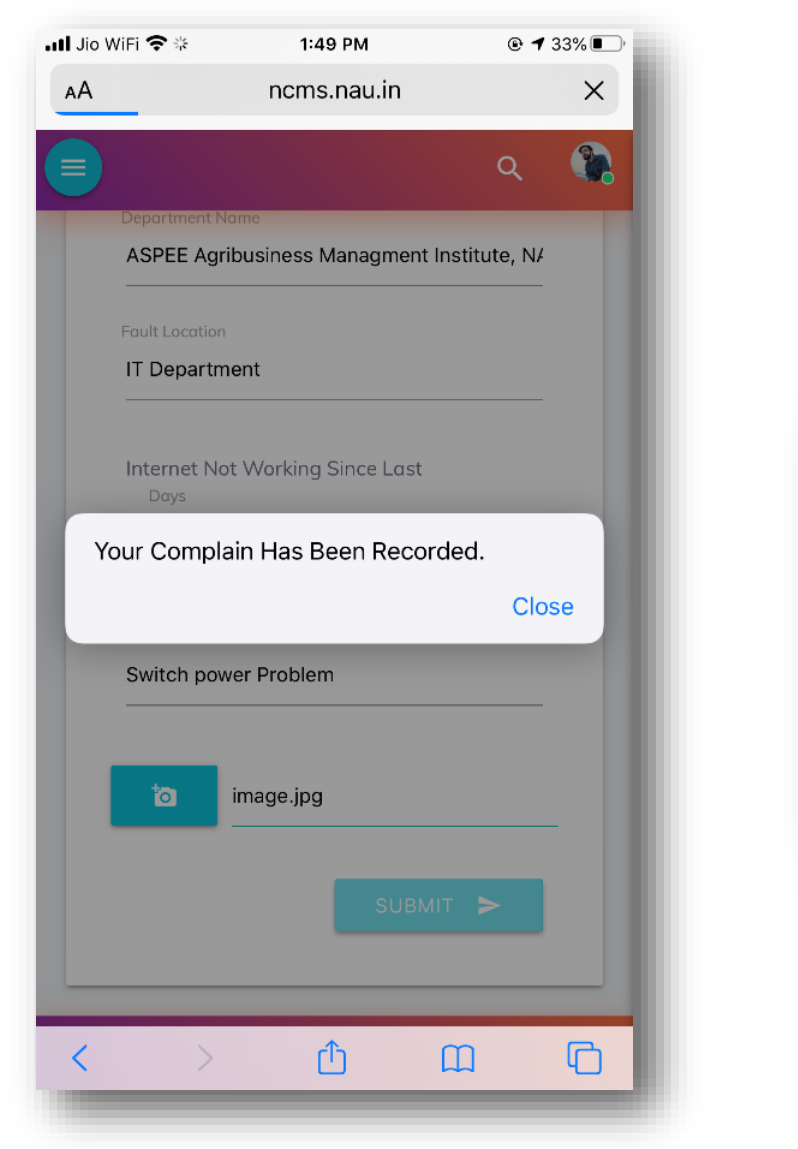

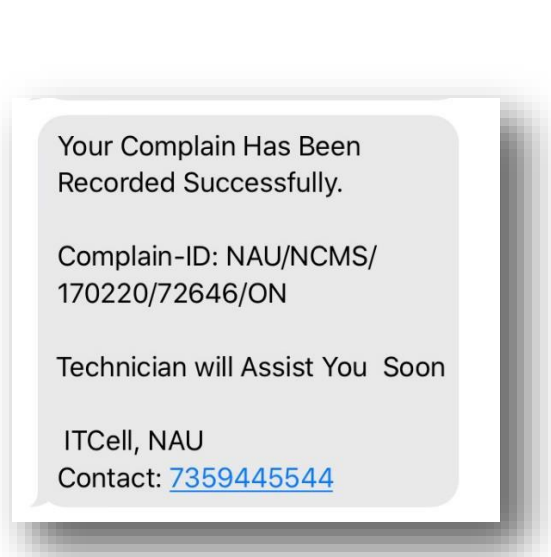

#### **5. Register New Complain.**

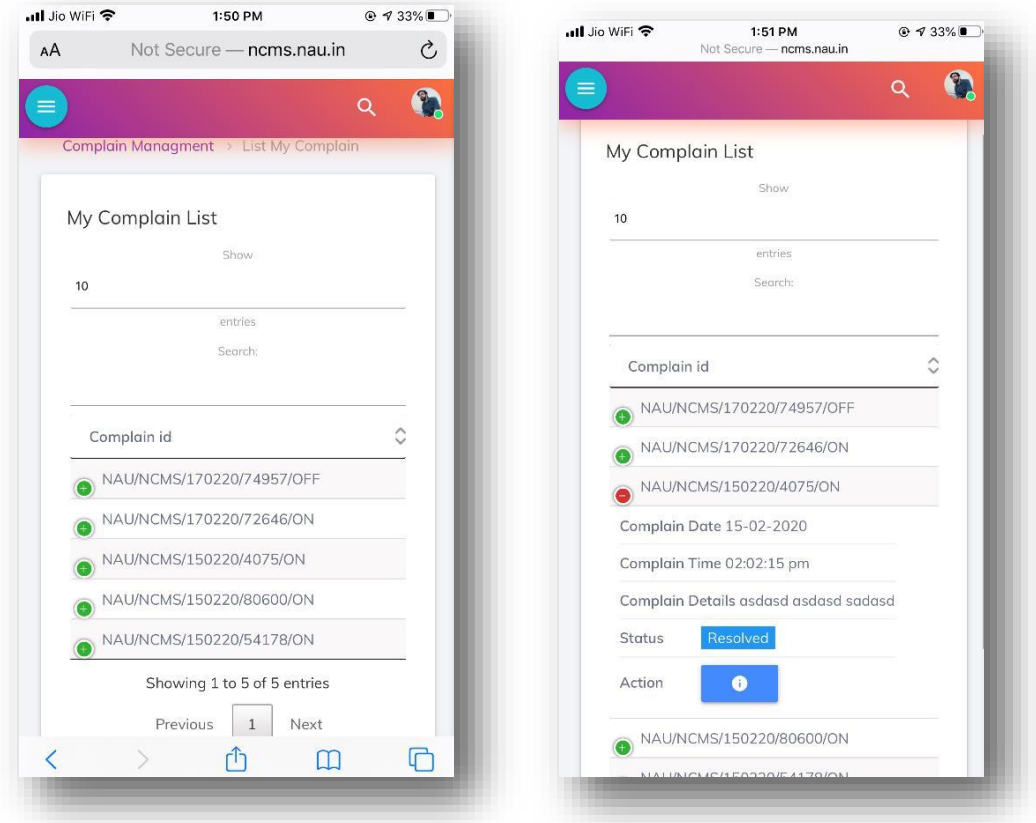

User can check their complain status, details and history from My Complain option. Here three type of status will be shown.

1. Pending (no action will be taken by service engineer), 2. In-Progress (service engineer taken this job) and 3. Resolved (service engineer solved this complain) and in action user can see details and history.

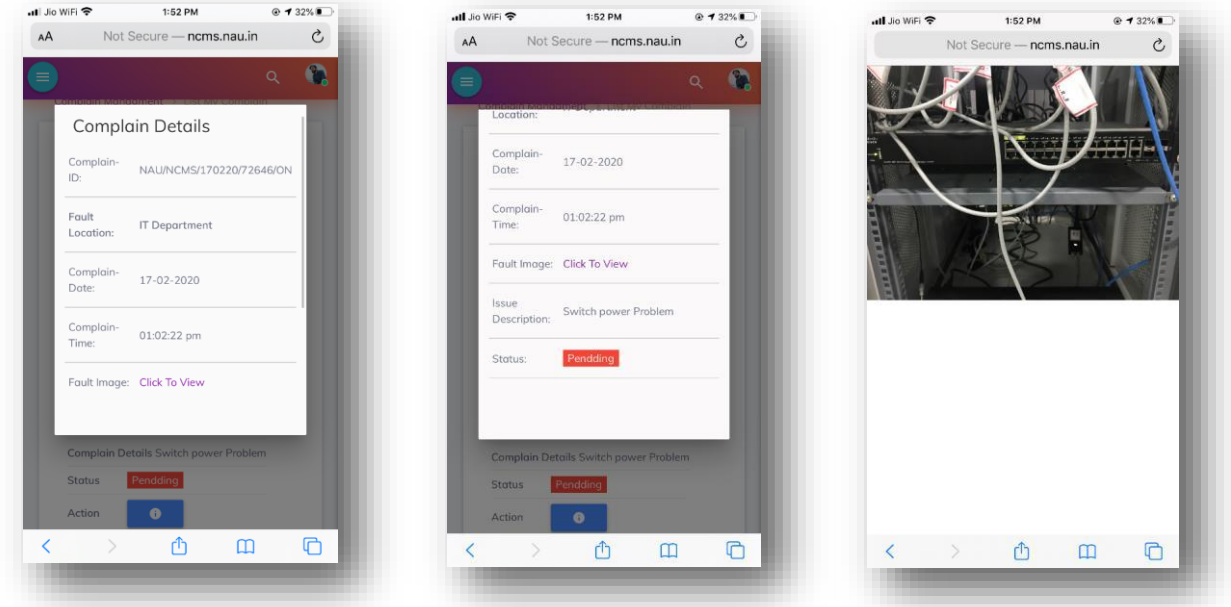

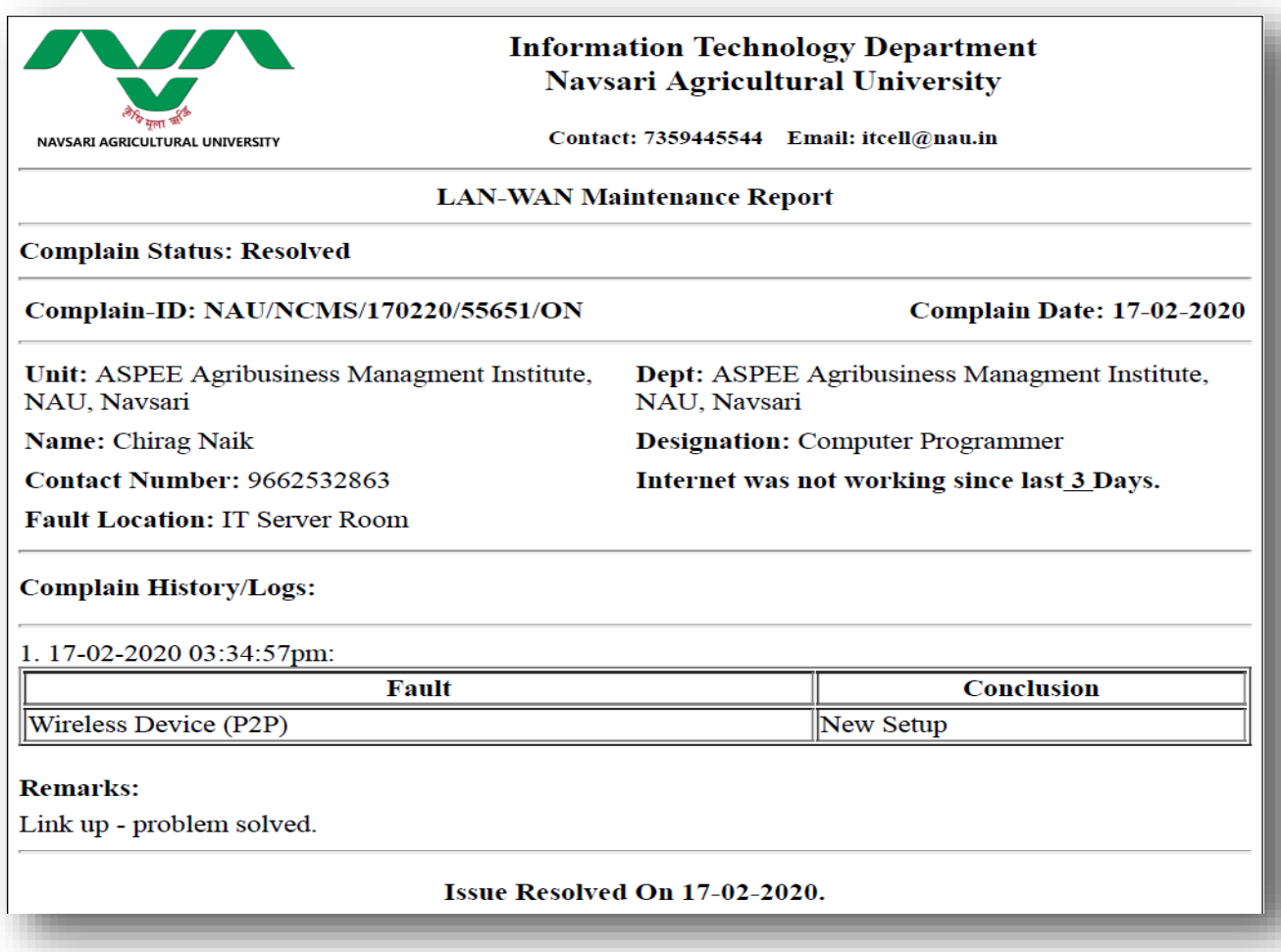

#### **6. SMS Notification.**

User, service engineer and IT department will get timely SMS notification each and every step of maintenance activity.

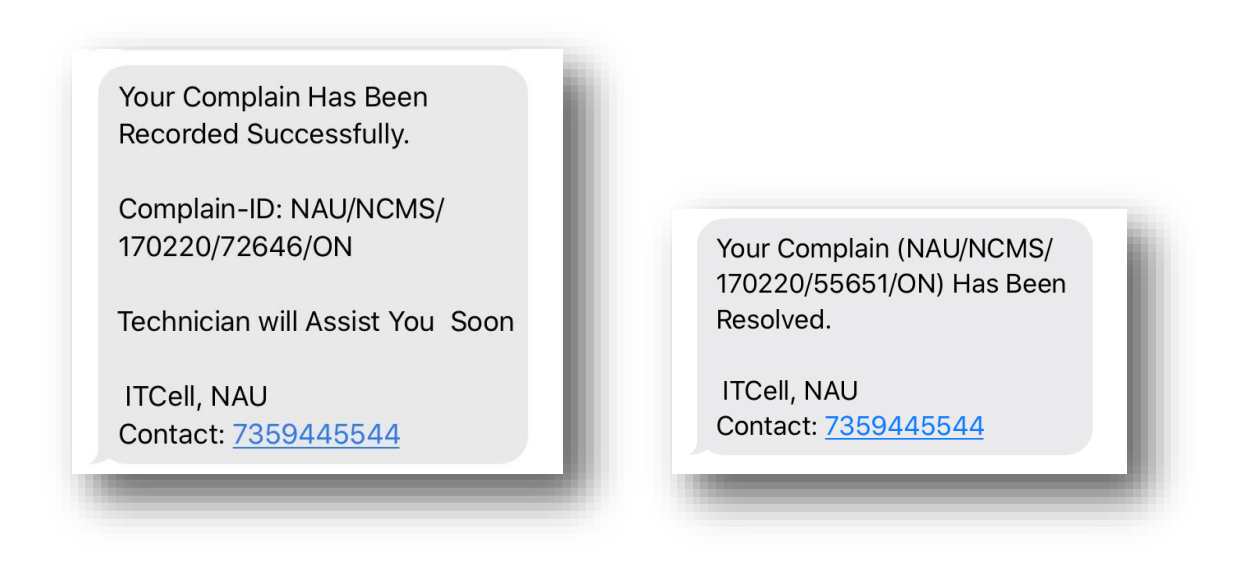